# **Centreon SDK Python Documentation** *Release 0.1.7*

**Guillaume Watteeux**

**Aug 30, 2019**

# **Contents**

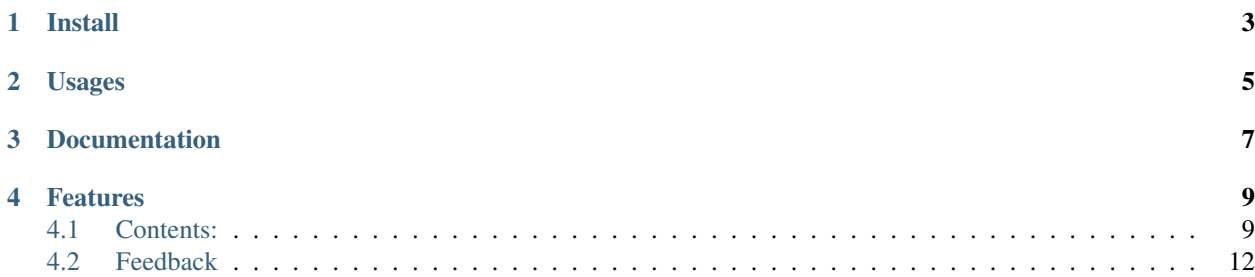

pypi package 0.1.7

Make a Python LIB for Centreon API

Forked from <https://github.com/centreon/centreon-sdk-python>

Install

<span id="page-6-0"></span>\$ pip install centreonapi

# Usages

### <span id="page-8-0"></span>• Connect to Centreon platform

```
from centreonapi.centreon import Centreon
centreon = centreon("https://centreon.mydomain.tld", "admin", "centreon")
```
• List all hosts on Centreon platform

```
centreon.hosts.list()
>>>
{
  'Centeon-central': Centeon-central,
  'server1': myserver1
}
```
### • Add new host

```
centreon.hosts.add(
 name='server1',
 alias='DBServ',
 ip=127.0.0.1,
 template="DB-Host-Template",
 hg="DB Servers"
 )
```
• Get host

```
_, myhost = centreon.hosts.get('server1')
myhost.name
>>>
server1
```
#### • Macros

Get macros

```
_, macros = myhost.getmacro()
macros
>>>
{
  '$_HOSTMODULESTATSFILE$': $_HOSTMODULESTATSFILE$,
  '$_HOSTMYSQLPASSWORD$': $_HOSTMYSQLPASSWORD$,
  '$_HOSTMYSQLPORT$': $_HOSTMYSQLPORT$,
}
mymacro = macros.get('$_HOSTMYSQLPORT$')
mymacro.value
>>>
3306
```
### Set Macros

myhost.setmacro('SECRETMACRO', 'pass', 1, 'secret macro pass')

#### • HostTemplate on host

```
myhost.gettemplate()
>>>
{
  'App-Monitoring-Centreon-Central-custom': App-Monitoring-Centreon-Central-custom,
  'App-Monitoring-Centreon-Database-custom': App-Monitoring-Centreon-Database-custom,
  'App-Monitoring-Centreon-Poller-custom': App-Monitoring-Centreon-Poller-custom
}
```
Documentation

<span id="page-10-0"></span>Complete documentation [here](https://centreonapi.readthedocs.io/)

# Features

<span id="page-12-0"></span>• TODO

# <span id="page-12-1"></span>**4.1 Contents:**

# **4.1.1 Installation**

At the command line either via easy\_install or pip:

```
$ easy_install centreonapi
$ pip install centreonapi
```
Or, if you have virtualenvwrapper installed:

```
$ mkvirtualenv centreonapi
$ pip install centreonapi
```
# **4.1.2 Usage**

To use Centreon SDK Python in a project:

```
from centreonapi.centreon import Webservice
```
# **4.1.3 API reference**

# **4.1.4 Contributing**

Contributions are welcome, and they are greatly appreciated! Every little bit helps, and credit will always be given.

You can contribute in many ways:

# **Types of Contributions**

## **Report Bugs**

Report bugs at [https://github.com/guillaumewatteeux/centreon-sdk-python/issues.](https://github.com/guillaumewatteeux/centreon-sdk-python/issues)

If you are reporting a bug, please include:

- Your operating system name and version.
- Any details about your local setup that might be helpful in troubleshooting.
- Detailed steps to reproduce the bug.

## **Fix Bugs**

Look through the GitHub issues for bugs. Anything tagged with "bug" is open to whoever wants to implement it.

## **Implement Features**

Look through the GitHub issues for features. Anything tagged with "feature" is open to whoever wants to implement it.

### **Write Documentation**

Centreon SDK Python could always use more documentation, whether as part of the official Centreon SDK Python docs, in docstrings, or even on the web in blog posts, articles, and such.

## **Submit Feedback**

The best way to send feedback is to file an issue at [https://github.com/guillaumewatteeux/centreon-sdk-python/issues.](https://github.com/guillaumewatteeux/centreon-sdk-python/issues)

If you are proposing a feature:

- Explain in detail how it would work.
- Keep the scope as narrow as possible, to make it easier to implement.
- Remember that this is a volunteer-driven project, and that contributions are welcome :)

## **Get Started!**

Ready to contribute? Here's how to set up *centreonapi* for local development.

- 1. [Fork](https://github.com/guillaumewatteeux/centreon-sdk-python/fork) the *centreon-sdk-python* repo on GitHub.
- 2. Clone your fork locally:

\$ git clone git@github.com:your\_name\_here/centreon-sdk-python.git

3. Create a branch for local development:

\$ git checkout -b name-of-your-bugfix-or-feature

Now you can make your changes locally.

4. When you're done making changes, check that your changes pass style and unit tests, including testing other Python versions with tox:

\$ tox

To get tox, just pip install it.

5. Commit your changes and push your branch to GitHub:

```
$ git add .
$ git commit -m "Your detailed description of your changes."
$ git push origin name-of-your-bugfix-or-feature
```
6. Submit a pull request through the GitHub website.

### **Pull Request Guidelines**

Before you submit a pull request, check that it meets these guidelines:

- 1. The pull request should include tests.
- 2. If the pull request adds functionality, the docs should be updated. Put your new functionality into a function with a docstring, and add the feature to the list in README.rst.
- 3. The pull request should work for Python 2.6, 2.7, and 3.3, and for PyPy. Check [https://travis-ci.org/](https://travis-ci.org/guillaumewatteeux/centreon-sdk-python) [guillaumewatteeux/centreon-sdk-python](https://travis-ci.org/guillaumewatteeux/centreon-sdk-python) under pull requests for active pull requests or run the tox command and make sure that the tests pass for all supported Python versions.

### **Tips**

To run a subset of tests:

\$ pytest tests

# **4.1.5 Credits**

#### **Development Lead**

• Guillaume Watteeux  $\leq g$  @ 15x.fr>

#### **Contributors**

None yet. Why not be the first?

# **4.1.6 History**

#### **0.1.5 (2019-02-16)**

• Beta version

# **0.1.0 (2018-12-14)**

• First release on PyPI.

# <span id="page-15-0"></span>**4.2 Feedback**

If you have any suggestions or questions about Centreon SDK Python feel free to email me at  $g@15x.fr.$ 

If you encounter any errors or problems with Centreon SDK Python, please let me know! Open an Issue at the GitHub <http://github.com/guillaumewatteeux/centreonapi> main repository.